# **Stata Quick Guide**

prepared by Christine Murray, Van Pelt Library chrmur@upenn.edu

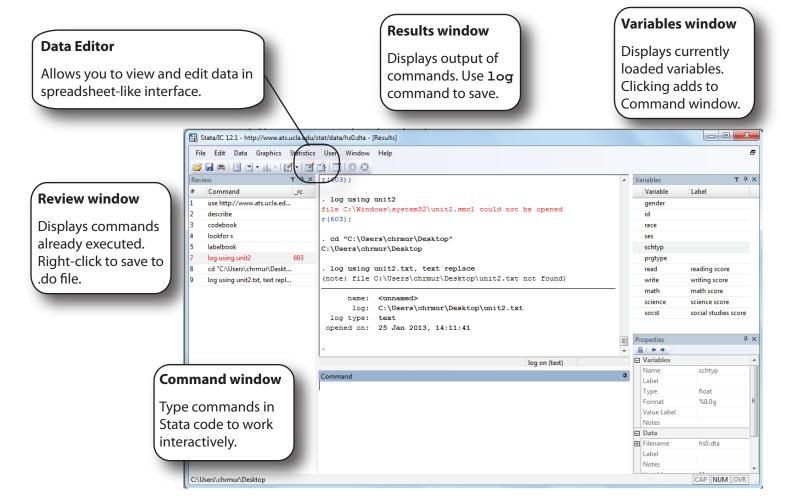

#### **Basics**

Stata code is generally structured as command variables, options

bysort variable: command applies the command to subsets of the dataset according the variable's values

Underlined portions of commands can be used as abbreviations, as in su for <u>summarize</u>. Elements in bold vary according to your dataset.

 $\label{eq:command} \mbox{ help } \mbox{ \textbf{command} will access the documentation for } \\ \mbox{ that command}$ 

A .do file is a series of commands that can be run at once

## **Loading and Saving Files**

use **filename**, clear open Stata .dta files. clear removes currently open data from memory.

insheet "filename.txt", clear
 load data in spreadsheet format

save **filename**, replace overwrite and save in .dta format

log using **filename**, replace saves output in Results window to file

manually sets the memory available to store dataset

#### Labeling

<u>lab</u>el **filename** "My data" a label for the entire dataset

<u>lab</u>el variable **var1 "My variable"** label variables

label define yesno 0 "no" 1 "yes" creates label that can be later applied to values of multiple variables

label values **var1 yesno**applies defined label to variable's values

#### **Exploring Data**

summarize

descriptive statistics for each variable

codebook

prints information on each variable

lookfor pov

searches large files for variable containing text, e.g. poverty

tabulate var1

one-way tabulation of frequencies

tabulate var1 var2

two-way cross-tabulations

bysort var2: ta var1

tabulates for each value of var2

histogram var1

creates histogram graphic

### **Logical Operators**

== equals > greater than

!= not equal >= greater than or equal

& and < less than

or <= less than or equal to

~ not

#### **Subsetting**

use var1 var2 using filename,
clear

subset by loading only selected variables

drop var1 or keep var1

remove or retain selected variables

keep if var1 > 50

retain observations according to an expression

### **Manipulating Variables**

recode **var1** -99=. 1/2=1 3/5=2 6=3, gen(newvar)

creates new variable from existing one, while reassigning values. "" indicates a missing value in Stata; and "/" indicates a range of values

generate newvar =  $var1^2$ 

creates a new variable according to expression

replace oldvar = var1^2 if var1>10
 alters values in existing variable

tab var1, gen(dummy)

creates a dummy variable (0 or 1) for every value of variable

var\*

selects all variables beginning with text, e.g. var1, var2, var3, etc.

## **Combining Datasets**

sort var1

sort on values of variable

merge var1 using otherfile

adds new columns to currently open data from another file (called the "using data"); both files must be sorted on a variable they have in common

tab merge

check results of merge

append using otherfile

adds additional rows of data from another file; must have same variable names